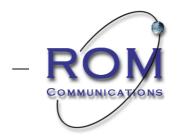

web to wireless solutions ——

## Text Anywhere Firmware Update Procedure

The Updater software will update your Text Anywhere to the latest versions of firmware and webpages.

- 1. Download latest firmware updater zip file from <u>http://textanywhere.ca/support/downloads</u> located under 'Firmware'
- 2. Extract file onto desktop
- 3. Connect your Text Anywhere via Wi-Fi to the laptop or PC.
- 4. Run 'TextAnywhereUpdater.exe'

| Text Anywhere Updater                                                                                                    |  | The Color                     | ×                          |
|----------------------------------------------------------------------------------------------------|--|-------------------------------|----------------------------|
| Welcome to the Text Anywhere Update T<br>recommended you have a fully charged so                                                                                                   |  | Anywhere WiFi network and pre | ess Update to begin. It is |
| IMPORTANT: Your TextAnywhere address may change. When this update is complete, you will need to remove and re-create<br>any existing bookmarks with the address http://10.10.10.10 |  |                               |                            |
|                                                                                                    |  |                               |                            |
| Update Text Anywhere                                                                                                    |  |                               |                            |

- 5. Click the 'Update Text Anywhere' button.
  - a. Updater will upload the latest versions of Firmware and Webpages to the Text Anywhere.
- 6. Text Anywhere will reboot.
  - a. Note: Older versions of Text Anywhere used 169.254.x.x address for the webpages. New versions use 10.10.10.10.
- 7. Close the updater.
- 8. Reconnect to Text Anywhere and test operations.